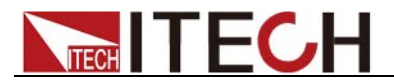

# **Solar Array Simulator IT-N2100 Series Programming Guide**

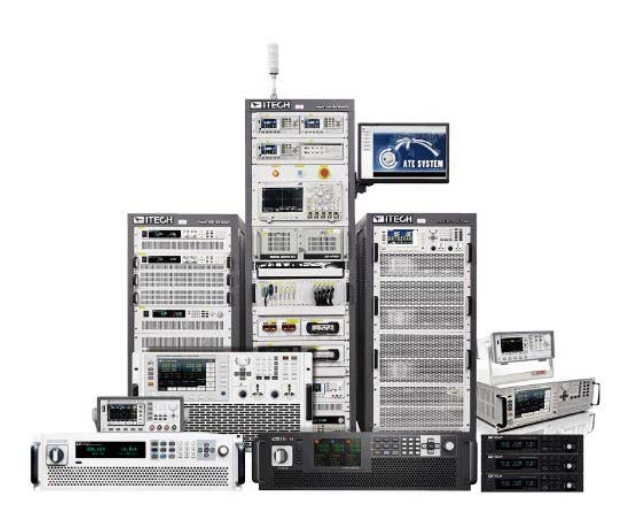

Model: IT-N2100 Version: V1.0

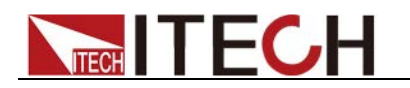

# **Notices**

© Itech Electronic, Co., Ltd. 2023

No part of this manual may be reproduced in any form or by any means (including electronic storage and retrieval or translation into a foreign language) without prior permission and written consent from Itech Electronic. Co., Ltd. as governed by international copyright laws.

#### Manual Part Number

IT-N2100

#### Revision

First Edition: May 30th,2023 Itech Electronic, Co., Ltd.

#### **Trademarks**

Pentium is U.S. registered trademarks of Intel Corporation.

Microsoft, Visual Studio, Windows and MS Windows are registered trademarks of Microsoft Corporation in the United States and/or other countries and regions.

#### **Warranty**

The materials contained in this document are provided "as is", and is subject to change, without prior notice, in future editions. Further, to the maximum extent permitted by applicable laws, ITECH disclaims all warrants, either express or implied, with regard to this manual and any information contained herein, including but not limited to<br>the implied warranties of the implied warranties merchantability and fitness for a particular purpose. ITECH shall not be held liable for errors or for incidental or indirect damages in connection with the furnishing, use or application of this document or of any information contained herein. Should ITECH and the user enter into a separate written agreement with warranty terms covering the materials in this document that conflict with these terms, the warranty terms in the separate agreement shall prevail.

#### Technology Licenses

The hardware and/or software described herein are furnished under a license and may be used or copied only in accordance with the terms of such license.

#### Restricted Rights Legend

Restricted permissions of the U.S. government. Permissions for software and technical data which are authorized to the U.S. Government only include those for custom provision to end users. ITECH follows FAR 12.211 (technical data), 12.212 (computer software). DFARS 252.227-7015 (technical data--commercial products) for national defense and DFARS 227.7202-3 (permissions for commercial computer software or computer software documents) while providing the customized business licenses of software and technical data.

#### Safety Notices

#### **CAUTION**

A CAUTION sign denotes a hazard. It calls attention to an operating procedure or practice that, if not correctly performed or adhered to, could result in damage to the product or loss of important data. Do not proceed beyond a CAUTION sign until the indicated conditions are fully understood and met.

#### **WARNING**

A WARNING sign denotes a hazard. It calls attention to an operating procedure or practice that, if not correctly performed or adhered to, could result in personal injury or death. Do not proceed beyond a WARNING sign until the indicated conditions are fully understood and met.

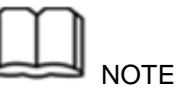

A NOTE sign denotes important hint. It calls attention to tips or supplementary information that is essential for users to refer to.

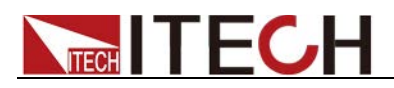

# **Quality Certification and Assurance**

We certify that IT-N2100 series instruments meet all the published specifications at time of shipment from the factory.

# **Warranty**

ITECH warrants that the product will be free from defects in material and workmanship under normal use for a period of one (1) year from the date of delivery (except those described in the Limitation of Warranty below).

For warranty service or repair, the product must be returned to a service center designated by ITECH.

- The product returned to ITECH for warranty service must be shipped PREPAID. And ITECH will pay for return of the product to customer.
- If the product is returned to ITECH for warranty service from overseas, all the freights, duties and other taxes shall be on the account of customer.

# **Limitation of Warranty**

This Warranty will be rendered invalid in case of the following:

- Damage caused by circuit installed by customer or using customer own products or accessories;
- Modified or repaired by customer without authorization;
- Damage caused by circuit installed by customer or not operating our products under designated environment;
- The product model or serial number is altered, deleted, removed or made illegible by customer;
- Damaged as a result of accidents, including but not limited to lightning, moisture, fire, improper use or negligence.

# **Safety Symbols**

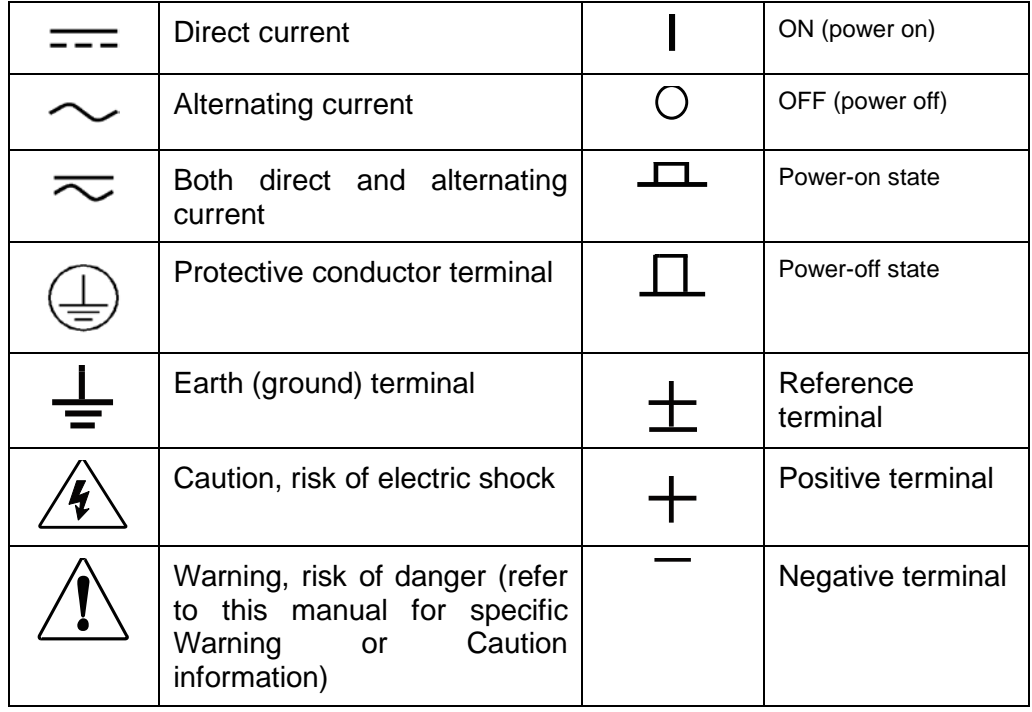

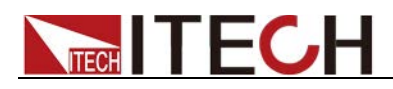

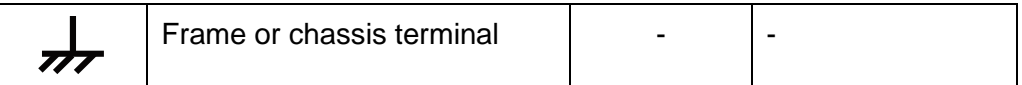

# **Safety Precautions**

The following safety precautions must be observed during all phases of operation of this instrument. Failure to comply with these precautions or specific warnings elsewhere in this manual will constitute a default under safety standards of design, manufacture and intended use of the instrument. ITECH assumes no liability for the customer's failure to comply with these precautions.

# **WARNING**

- Do not use the instrument if it is damaged. Before operation, check the casing to see whether it cracks. Do not operate the instrument in the presence of inflammable gasses, vapors or dusts.
- The electronic load is provided with a power line during delivery and should be connected to a socket with a protective earth terminal. Before operation, be sure that the instrument is well grounded.
- Make sure to use the power cord supplied by ITECH.
- Check all marks on the instrument before connecting the instrument to power supply.
- Use electric wires of appropriate load. All loading wires should be capable of bearing maximum short-circuit current of electronic load without overheating. If there are multiple electronic loads, each pair of the power cord must be capable of bearing the full-loaded rated short-circuit output current
- Ensure the voltage fluctuation of mains supply is less than 10% of the working voltage range in order to reduce risks of fire and electric shock.
- If you use the power supply to charge the battery, pay attention to the positive and negative polarity of the battery when wiring, otherwise the power supply will be damaged!
- Do not install alternative parts on the instrument or perform any unauthorized modification.
- Do not use the instrument if the detachable cover is removed or loosen.
- To prevent the possibility of accidental injuries, be sure to use the power adapter supplied by the manufacturer only.
- We do not accept responsibility for any direct or indirect financial damage or loss of profit that might occur when using the instrument.
- This instrument is used for industrial purposes, do not apply this product to IT power supply system.
- Never use the instrument with a life-support system or any other equipment subject to safety requirements.

### **CAUTION**

- Failure to use the instrument as directed by the manufacturer may render its protective features void.
- Always clean the casing with a dry cloth. Do not clean the internals.

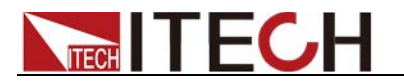

 $\bullet$  Make sure the vent hole is always unblocked.

# **Environmental Conditions**

The instrument is designed for indoor use and an area with low condensation. The table below shows the general environmental requirements for the instrument.

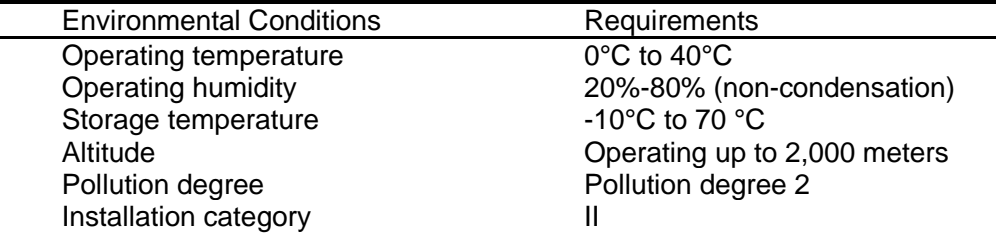

**Note**  $\mathbf{I}$ 

To make accurate measurements, allow the instrument to warm up for 30 min before operation.

# **Regulatory Markings**

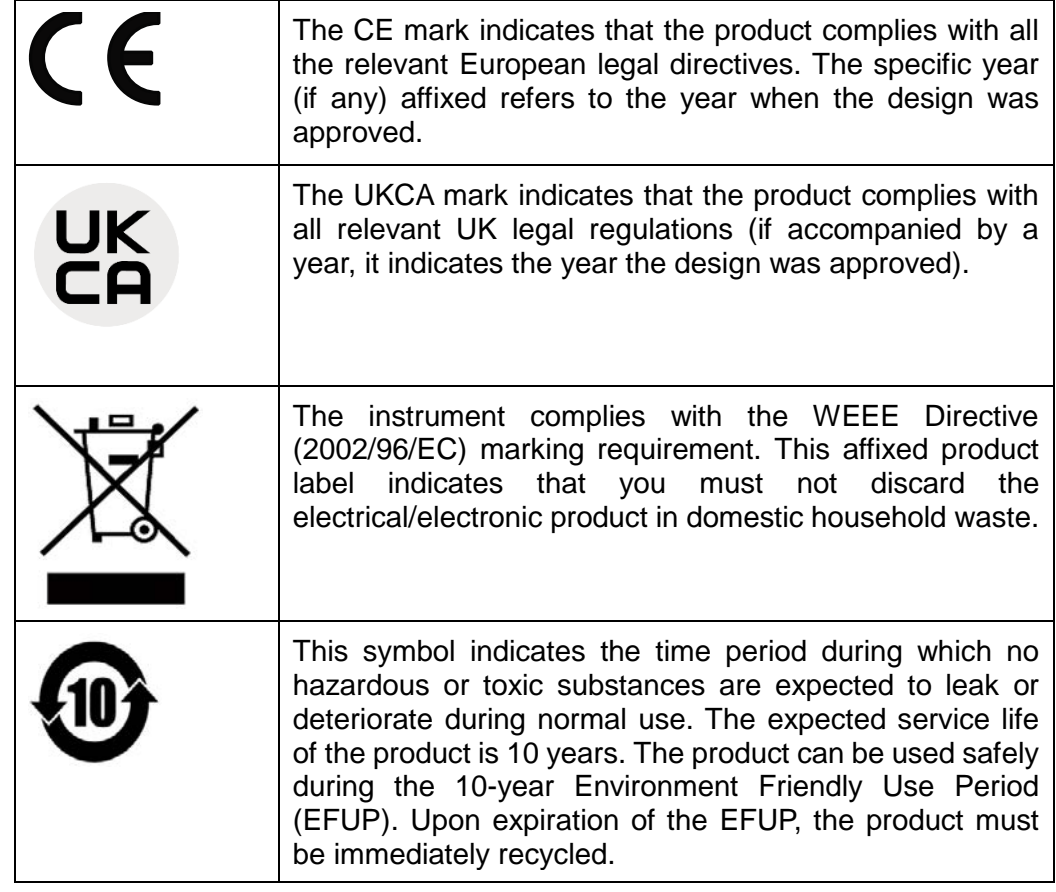

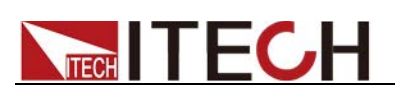

# **Waste Electrical and Electronic Equipment (WEEE) Directive**

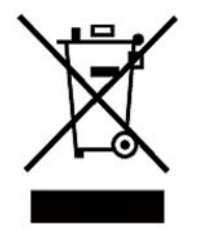

This product complies with the WEEE Directive (2002/96/EC) marking requirement. This affix product label indicates that you must not discard the electrical/electronic product in domestic household waste.

Product Category

With reference to the equipment classifications described in the Annex I of the WEEE Directive, this instrument is classified as a "Monitoring and Control Instrument".

To return this unwanted instrument, contact your nearest ITECH office.

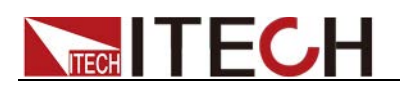

# **Compliance Information**

Complies with the essential requirements of the following applicable European Directives, and carries the CE marking accordingly:

- Electromagnetic Compatibility (EMC) Directive 2014/30/EU
- Low-Voltage Directive (Safety) 2014/35/EU

Conforms with the following product standards:

# EMC Standard

IEC 61326-1:2012/ EN 61326-1:2013<sup>123</sup> Reference Standards CISPR 11:2015+A1:2016 Ed 6.1 IEC 61000-3-2: 2018 RLV IEC 61000-3-3: 2013+A1:2017 IEC 61000-4-2:2008 IEC 61000-4-3 2006+A1:2007+A2:2010/ EN 61000-4-3 A1:2008+A2:2010 IEC 61000-4-4:2012 IEC 61000-4-5:2014+A1:2017 IEC 61000-4-6:2013+cor1:2015 IEC 61000-4-11:2004+A1:2017

- 1. The product is intended for use in non-residential/non-domestic environments. Use of the product in residential/domestic environments may cause electromagnetic interference.
- 2. Connection of the instrument to a test object may produce radiations beyond the specified limit.
- 3. Use high-performance shielded interface cable to ensure conformity with the EMC standards listed above.

# Safety Standard

IEC 61010-1:2010+A1:2016

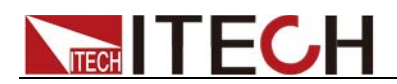

# Content

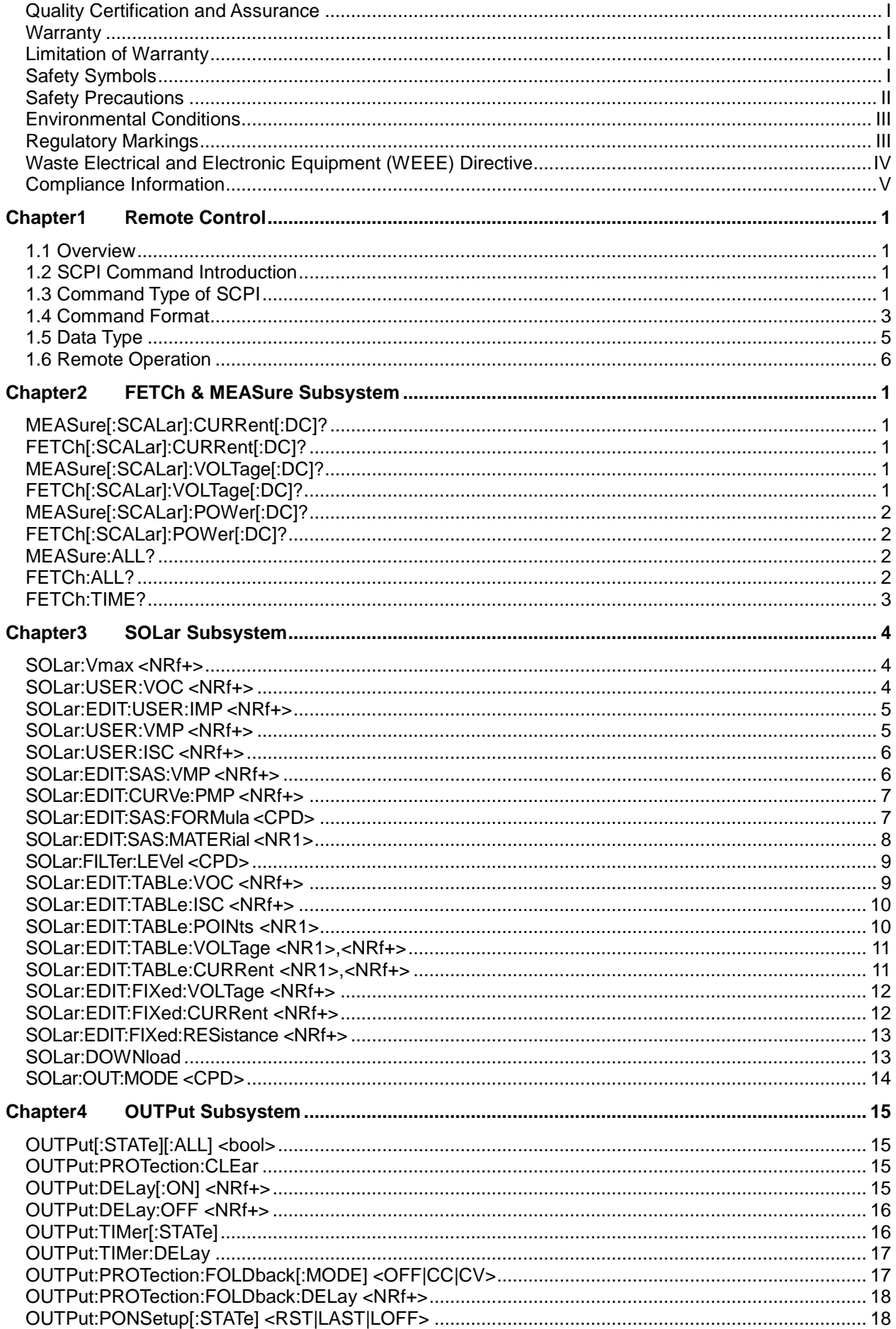

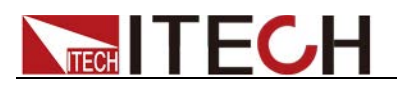

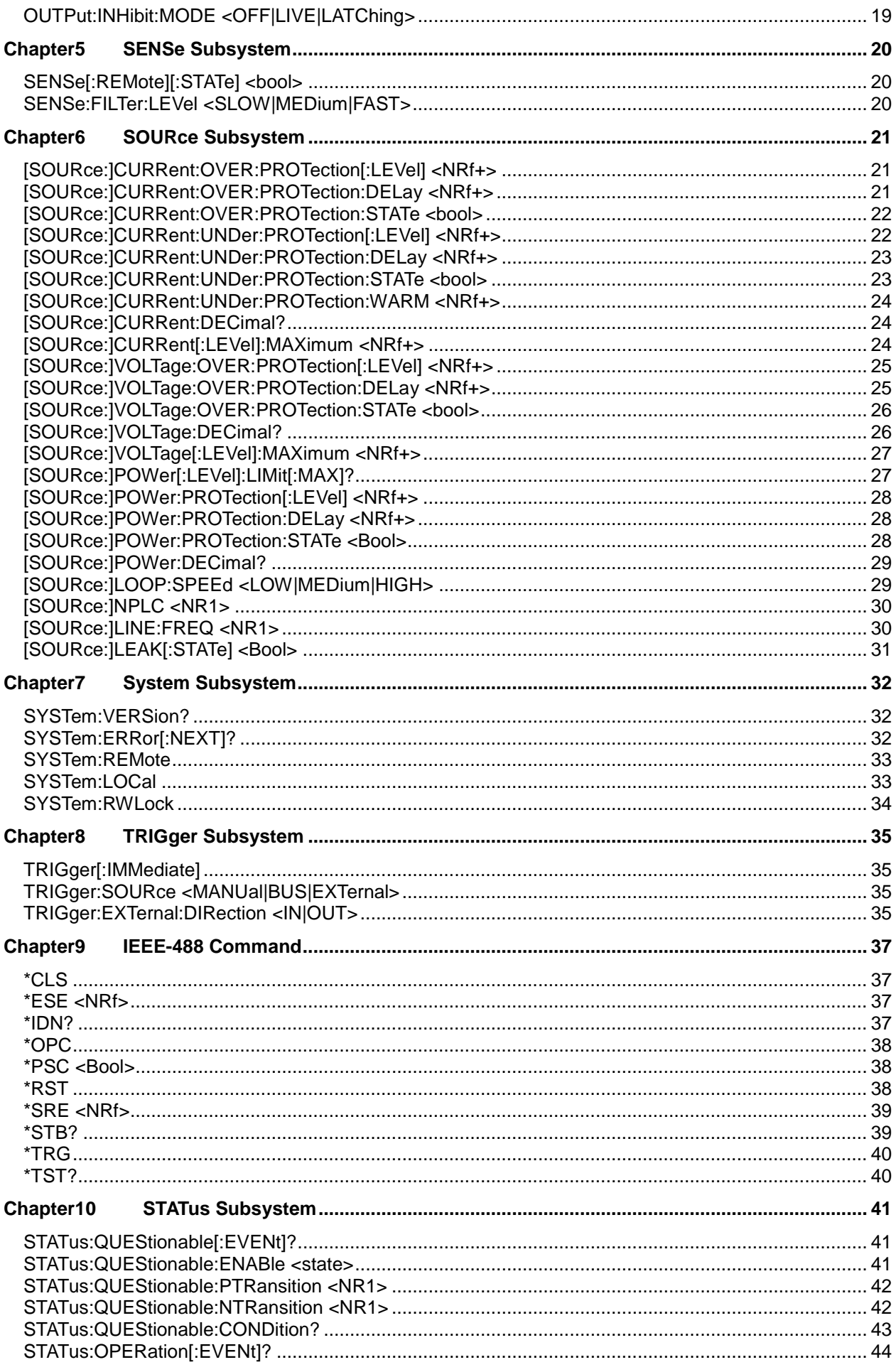

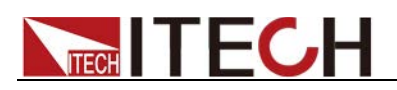

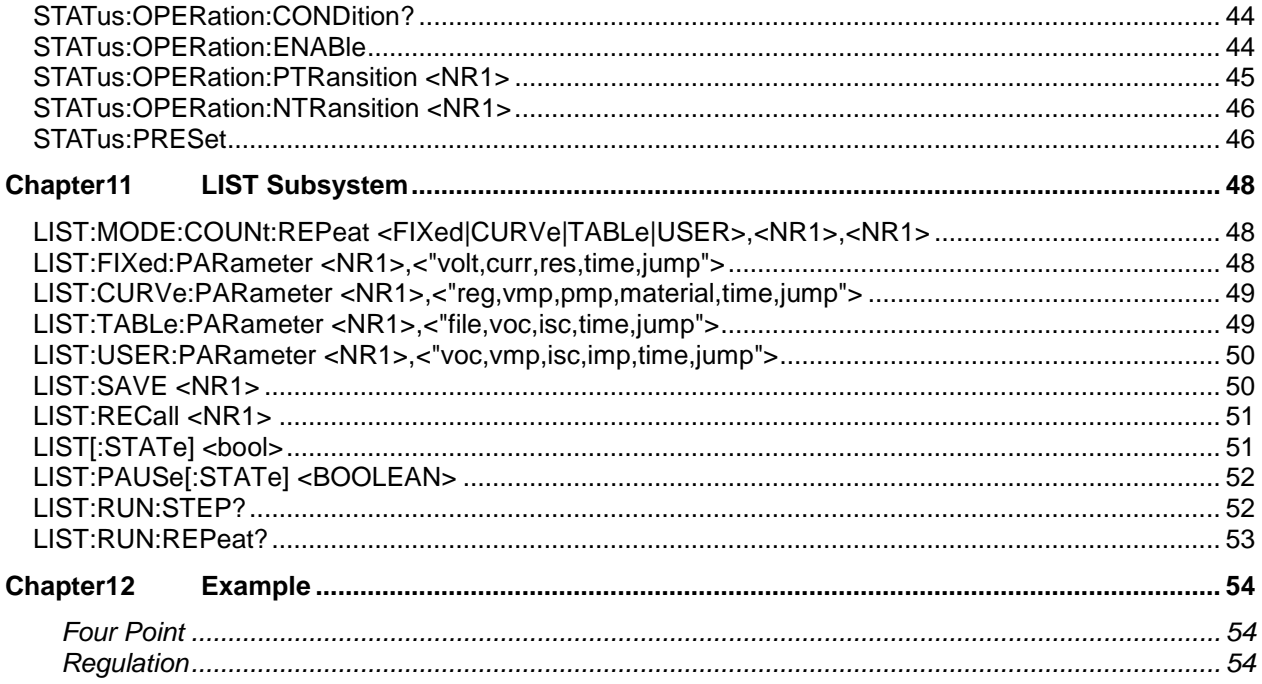

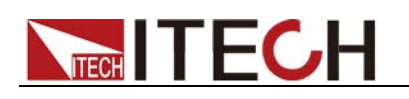

# **Chapter1 Remote Control**

# **1.1 Overview**

This chapter will provide following remote configuration introductions:

- SCPI Command Introduction<br>• Command type
- Command type
- Command format
- Data format
- Remote Operation

# **1.2 SCPI Command Introduction**

SCPI is short for Standard Commands for Programmable Instruments which defines a communication method of bus controller and instrument. It is based on ASCII and supply for testing and measuring instruments. SCPI command is based on hierarchical architecture which also known as tree system. In this system, Relevant Command is returned to a common node or root, so that a subsystem is formed.

# **1.3 Command Type of SCPI**

SCPI has two types of commands, common and subsystem.

- Common commands generally are not related to specific operation but to controlling overallelectronic load functions, such as reset, status, and synchronization. All commoncommands consist of a three-letter mnemonic preceded by an asterisk: \*RST \*IDN? \*SRE 8.
- Subsystem commands perform specific electronic load functions. They are organized into an inverted tree structure with the "root" at the top. The following figure shows a portion of a subsyste command tree, from which you access the commands located along the various paths.

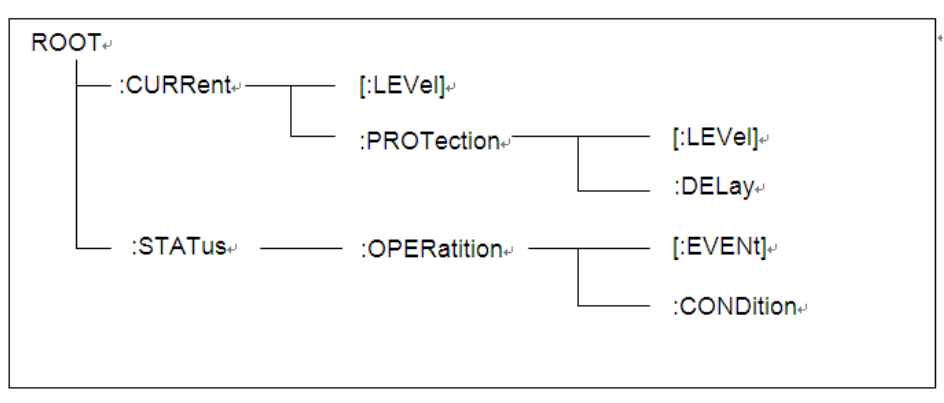

# Multiple commands in a message

Multiple SCPI commands can be combined and sent as a single message with one message terminator. There are two important considerations when sending several commands within a single message:

- Use a semicolon to separate commands within a message.
- Head paths influence how the instrument interprets commands.

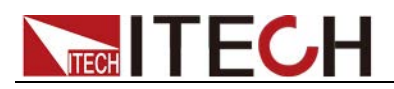

We consider the head path as a string which will be inserted in front of every command of a message. As for the first command of a message, the head path is a null string; for each subsequent command, the head path is a string which is defined to form the current command until and including the head of the last colon separator. A message with two combined commands: CURR:LEV 3;PROT:STAT OFF

The example indicates the effect of semicolon and explains the concept of head path. Since the head path is defined to be "CURR" after "curr: lev 3", the head of the second command, "curr", is deleted and the instrument explains the second command as: CURR:PROT:STAT OFF

If "curr" is explicitly included in the second command, it is semantically wrong. Since combining it with the head path will become "CURR:CURR:PROT:STAT OFF", resulting in wrong command.

# Movement in the subsystem

In order to combine commands from different subsystems, you need to be able to reset the header path to a null string within a message. You do this by beginning the command with a colon (:), which discards any previous header path. For example, you could clear the output protection and check the status of the Operation Condition register in one message by using a root specifier as follows:

PROTection:CLEAr;:STATus:OPERation:CONDition?

The following message shows how to combine commands from different subsystems as well as within the same subsystem:

POWer:LEVel 200;PROTection 28; :CURRent:LEVel 3;PROTection:STATe ON

Note the use of the optional header LEVel to maintain the correct path within the voltage and current subsystems, and the use of the root specifier to move between subsystems.

# Including Common Commands

You can combine common commands with subsystem commands in the same message. Treat the common command as a message unit by separating it with a semicolon (the message unit separator). Common commands do not affect the header path; you may insert them anywhere in the message.

VOLTage:TRIGgered 17.5;:INITialize;\*TRG

OUTPut OFF;\*RCL 2;OUTPut ONIT872X-3X SCPI Communication protocol 17

# Case sensitivity

Common commands and SCPI commands are not case sensitive. You can use upper or lowerfor example:

 $*RST = *rst$ : $DATA? = :data?$ :SYSTem:PRESet = :system:preset

# Long-form and short-form versions

A SCPI command word can be sent in its long-form or short-form version.

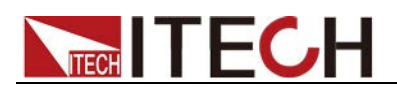

The command subsystem tables in Section 5 provide the in the long-form version. However, the short-form version is indicated by upper case characters. Examples:

:SYSTem:PRESet long-form

:SYST:PRES short form

:SYSTem:PRES long-form and short-form combination

Note that each command word must be in long-form or short-form, and not something in between.

For example, :SYSTe:PRESe is illegal and will generate an error. The command will not be executed.

Query

Observe the following precautions with queries:

- Set up the proper number of variables for the returned data. For example, if you are reading back a measurement array, you must dimension the array according to the number of measurements that you have placed in the measurement buffer.
- Read back all the results of a query before sending another command to the electronic load. Otherwise a Query Interrupted error will occur and the unreturned data will be lost.

# **1.4 Command Format**

Formats for command display are as follows:

[SOURce[1|2]:]VOLTage:UNIT {VPP|VRMS|DBM}

[SOURce[1|2]:]FREQuency:CENTer {<frequency>|MINimum|MAXimum|DEFault}

Based on the command syntax, most commands (and certain Parameter) are expressed in both upper and lower cases. Upper case refers to abbreviation of commands. Shorter program line may send commands in abbreviated format. Long-format commands may be sent to ensure better program readability.

For example, both formats of VOLT and VOLTAGE are acceptable in the above syntax statements. Upper or lower case may be used. Therefore, formats of VOLTAGE, volt and Volt are all acceptable. Other formats (such as VOL and VOLTAG) are invalid and will cause errors.

- Parameter options with given command strings are included in the brace ({ }). The brace is not sent along with command strings.
- Vertical stripes (|) separate several parameter options with given command strings. For example, {VPP|VRMS|DBM} indicates that you may assign "APP", "VRMS" or "DBM" in the above commands. Vertical stripes are not sent along with command strings.
- Angle brackets  $(<)$  in the second example indicates that a value must be assigned to the parameter in the brace. For example, the parameter in the angle bracket is <frequency> in the above syntax statements. Angle brackets are not sent along with command strings. You must assign a value (such as "FREQ:CENT 1000") to the parameter, unless you select other options displayed in the syntax (such as "FREQ:CENT MIN").
- Some syntax elements (such as nodes and Parameter) are included in

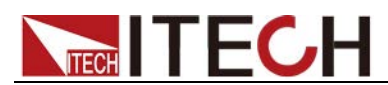

square brackets ([ ]). It indicates that these elements can be selected and omitted. Angle brackets are not sent along with command strings. If no value is assigned to the optional Parameter, the instrument will select a default value. In the above examples, "SOURce[1|2]" indicates that you may refer to source channel 1 by "SOURce" or "SOURce1" or "SOUR1" or "SOUR". In addition, since the whole SOURce node is optional (in the square bracket), you can refer to the channel 1 by omitting the whole SOURce node. It is because the channel 1 is the default channel for SOURce language node. On the other hand, if you want to refer to channel 2, "SOURce2" or "SOUR2" must be used in the program line.

# Colon (:)

It is used to separate key words of a command with the key words in next level. As shown below:

APPL:SIN 455E3,1.15,0.0

In this example, APPLy command assigns a sine wave with frequency of 455 KHz, amplitude of 1.15 V and DC offset of 0.0 V.

### Semicolon (;)

It is used to separate several commands in the same subsystem and can also minimize typing. For example, to send the following command string:

TRIG:SOUR EXT; COUNT 10

has the same effect as sending the following two commands:

TRIG:SOUR EXT TRIG:COUNT 10

#### Question mark (?)

You can insert question marks into a command to query current values of most Parameter. For example, the following commands will trigger to set the count as  $10:$ 

TRIG:COUN 10

Then, you may query count value by sending the following command:

TRIG:COUN?

You may also query the allowable minimum or maximum count as follows:

TRIG:COUN?MIN TRIG:COUN?MAX

Comma (,)

If a command requires several Parameter, then a comma must be used to separate adjacent Parameter.

#### Space

You must use blank characters, [TAB] or [Space] to separate Parameter with key words of commands.

Generic commands (\*)

Execute functions like reset, self-inspection and status operation. Generic commands always start with an asterisk (\*) and occupy 3 character sizes,

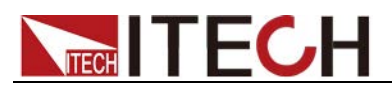

including one or more Parameter. Key words of a command and the first parameter are separated by a space. Semicolon (;) can separate several commands as follows:

\*RST; \*CLS; \*ESE 32; \*OPC?

### Command terminator

Command strings sent to the instrument must end with a <Newline> (<NL>) character. IEEE-488 EOI (End or Identify) information can be used as <NL> character to replace termination command string of <NL> character. It is acceptable to place one <NL> after a <Enter>. Termination of command string always resets current SCPI command path to root level.

# **NOTE**

As for every SCPI message with one query sent to the instrument, the instrument will use a <NL> or newline sign (EOI) to terminate response of return. For example, if "DISP:TEXT?" is sent, <NL> will be placed after the returned data string to terminate response. If an SCPI message includes several queries separated by semicolon (such as "DISP?;DISP:TEXT?"), <NL> will terminate response returned after response to the last query. In all cases, the program must read <NL> in response before another command is sent to the instrument, otherwise errors will be caused.

# **1.5 Data Type**

SCPI language defines several data types used for program message and response messages.

Numerical parameter

Commands requiring numerical Parameter support the notations of all common decimal notations, including optional signs, decimal points, scientific notation, etc. Special values of numerical Parameter are also acceptable, such as MIN, MAX and DEF. In addition, suffixes for engineering units can also be sent together with numerical Parameter (including M, k, m or u). If the command accepts only some specific values, the instrument will automatically round the input Parameter to acceptable values. The following commands require numerical Parameter of frequency value:

[SOURce[1|2]:]FREQuency:CENTer {<Frequency>|MINimum|MAXimum}

Discrete parameter

Discrete Parameter are used for settings with limited number of programming values (such as IMMediate, EXTernal or BUS). They can use short and long format like key words of commands. They may be expressed in both upper and lower case. The query response always returns uppercase Parameter in short format. The following commands require discrete Parameter in voltage unit:

[SOURce[1|2]:]VOLTage:UNIT {VPP|VRMS|DBM}

Boolean parameter

Boolean Parameter refer to true or false binary conditions. In case of false conditions, the instrument will accept "OFF" or "0". In case of true conditions, the instrument will accept "ON" or "1". In query of Boolean settings, the instrument will always return "0" or "1". Boolean Parameter are required by the following commands:

DISPlay {OFF|0|ON|1}

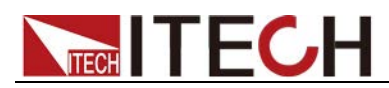

ASCII string Parameter

String Parameter may actually include all ASCII character sets. Character strings must start and end with paired quotation marks; and single quotation marks or double quotation marks are both allowed. Quotation mark separators may also act as one part of a string, they can be typed twice without any character added between them. String parameter is used in the following command:

DISPlay:TEXT <quoted string>

For example, the following commands display message of "WAITING..." (without quotation marks) on the front panel of the instrument.

DISP:TEXT "WAITING..."

Single quotation marks may also be used to display the same message.

DISP:TEXT 'WAITING...'

# **1.6 Remote Operation**

Please refer to user manual for detailed introductions of the remote interface connections. If the user want to change the settings of the instrument, for instance, the output setting value, the command SYST:REM must be sent to the instrument after finishing the connection between the instrument and PC.

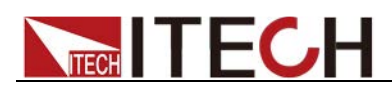

# **Chapter2 FETCh & MEASure Subsystem**

# **MEASure[:SCALar]:CURRent[:DC]?**

This command is used to return the actual current value of power output.

Command Syntax:

MEASure[:SCALar]:CURRent[:DC]?

Return Parameters:

<NRf>

# **FETCh[:SCALar]:CURRent[:DC]?**

This order is used to read the latest current to be processed from sampling buffer. When you send this order, then our unit will communicate with PC, and sending the current data to PC. This order will not affect our unit's setting or trigger the measurement operation. It only need the nearest reading it can get. The returned readings will keep the old before it get a new data.

Command Syntax:

FETCh[:SCALar]:CURRent[:DC]?

Return Parameters:

<NRf>

# **MEASure[:SCALar]:VOLTage[:DC]?**

The command returns the actual voltage value of the power supply output.

Command Syntax:

MEASure[:SCALar]:VOLTage[:DC]?

Return Parameters:

<NRf>

# **FETCh[:SCALar]:VOLTage[:DC]?**

The command reads the most recent pre-processed voltage reading in the sample buffer.

Command Syntax:

FETCh[:SCALar]:VOLTage[:DC]?

Return Parameters:

<NRf>

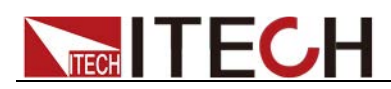

# **MEASure[:SCALar]:POWer[:DC]?**

This command is used to return the actual power value of the power output.

Command Syntax:

MEASure[:SCALar]:POWer[:DC]?

Return Parameters:

<NRf>

# **FETCh[:SCALar]:POWer[:DC]?**

This command is used to read the most recent pre-processed power reading in the sample buffer.

Command Syntax:

FETCh[:SCALar]:POWer[:DC]?

Return Parameters:

<NRf>

# **MEASure:ALL?**

This command is used to return the actual voltage, current, and power values of the power supply output.

Command Syntax

MEASure:ALL?

**Parameters** 

None

RST Value

Not applicable

Example

MEAS:ALL?

Return Parameters

NRf,NRf,NRf

# **FETCh:ALL?**

This command is used to read the most recent pre-processed voltage, current, and power readings from the sample buffer.

### Command Syntax

FETCh:ALL?

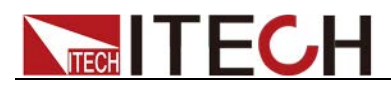

### **Parameters**

None

RST Value

Not applicable

Example

FETC:ALL?

Return Parameters NRf,NRf,NRf

# **FETCh:TIME?**

This command queries the time when the output is turned on after the timer takes effect.

# Command Syntax

FETCh:TIME?

### **Parameters**

None

### RST Value

Not applicable

# Example

FETC:TIME?

Return Parameters

NRf

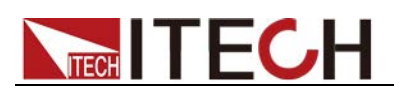

# **Chapter3 SOLar Subsystem**

# **SOLar:Vmax <NRf+>**

The command sets the maximum output voltage value in PV mode, i.e. the maximum output voltage value of the instrument.

### Subsystem

**SOLar** 

### Command Syntax

SOLar:Vmax <NRf+>

#### **Parameters**

<NRf+>

MIN|MAX|DEF|<Value> Value range: MIN~MAX

#### Default value

MIN

#### Example

SOLar:Vmax 50

# Query Syntax

SOLar:Vmax?

Return Parameters

<NRf+>

# **SOLar:USER:VOC <NRf+>**

The command sets the open-circuit voltage value, which is the VOC voltage in User mode.

Subsystem

**SOLar** 

Command Syntax

SOLar:USER:VOC <NRf+>

### **Parameters**

<NRf+>

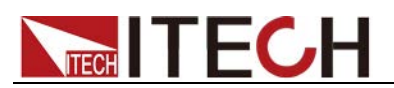

MIN|MAX|DEF|<Value> Value range: MIN~MAX

Default value

MIN

Example

SOLar:USER:VOC 20

Query Syntax

SOLar:USER:VOC?

Return Parameters

<NRf+>

# **SOLar:EDIT:USER:IMP <NRf+>**

The command sets the maximum power current value in User four-point mode.

<NRf+>

MIN|MAX|DEF|<Value>

Value range: MIN~MAX

Example: SOL:EDIT:USER:IMP 5

Query Syntax

SOLar:EDIT:USER:IMP?

Return Parameters

<NRf+>

# **SOLar:USER:VMP <NRf+>**

The command sets the maximum power voltage value in User mode.

Command Syntax

SOLar:USER:VMP <NRf+>

### **Parameters**

<NRf+> MIN|MAX|DEF|<Value> Value range: MIN~MAX

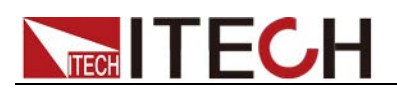

Example

SOLar:USER:VMP 40

Query Syntax

SOLar:USER:VMP?

Return Parameters

<NRf+>

# **SOLar:USER:ISC <NRf+>**

The command sets the short-circuit current value in User mode.

Subsystem

**SOLar** 

Command Syntax

SOLar:USER:ISC <NRf+>

### **Parameters**

<NRf+> MIN|MAX|DEF|<Value> Value range: MIN~MAX

### Default value

MIN

### Example

SOLar:USER:ISC 5

### Query Syntax

SOLar:USER:ISC?

Return Parameters

<NRf+>

# **SOLar:EDIT:SAS:VMP <NRf+>**

The command sets the maximum power voltage value in Curve mode.

Subsystem

**SOLar** 

### Command Syntax

SOLar:EDIT:SAS:VMP <NRf+>

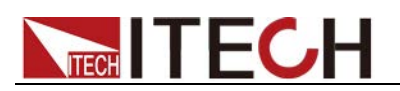

### **Parameters**

<NRf+>

MIN|MAX|DEF|<Value> Value range: MIN~MAX

Default value

MIN

Example

SOLar:EDIT:SAS:VMP 50

Query Syntax

SOLar:EDIT:SAS:VMP?

Return Parameters

<NRf+>

# **SOLar:EDIT:CURVe:PMP <NRf+>**

The command sets the maximum power value in Curve mode.

<NRf+>

MIN|MAX|DEF|<Value>

Value range: MIN~MAX

Example: SOLar:EDIT:CURVe:PMP 100

Command Syntax

SOLar:EDIT:CURVe:PMP <NRf+>

Query Syntax

SOLar:EDIT:CURVe:PMP?

**Parameters** 

<NRf+>

# **SOLar:EDIT:SAS:FORMula <CPD>**

This command is used to set the regulation selection in regulation mode (SANDIA|EN50530).

Command Syntax

SOLar:EDIT:SAS:FORMula <CPD>

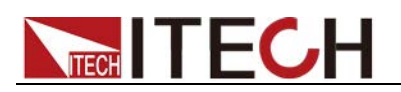

### **Parameters**

<CPD>

SANDIA|EN50530

### RST Value

**SANDIA** 

Example

SOLar:EDIT:SAS:FORMula EN50530

Query Syntax

SOLar:EDIT:SAS:FORMula?

# Return Parameters

<CRD>

SANDIA|EN50530

# **SOLar:EDIT:SAS:MATERial <NR1>**

This command is used to select the material. The values 0,1,2 can be set.

- When the regulation is selected as SANDIA, set 0 for TF, set 1 for SCMC, and set 2 for HEC.
- When the regulation is selected as EN50530, setting 0 means TF and setting 1 means cSi.

# Command Syntax

SOLar:EDIT:SAS:MATERial <NR1>

# **Parameters**

<NR1> 0|1|2

RST Value

0

Example

SOLar:EDIT:SAS:MATERial 1

Query Syntax

SOLar:EDIT:SAS:MATERial?

### Return Parameters

<NR1> 0|1|2

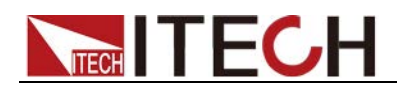

# **SOLar:FILTer:LEVel <CPD>**

This command is used to select the filtering speed. The input voltage is filtered to reduce disturbing factors.

- **•** LOW: Low speed
- **•** MEDium: Medium speed
- **•** FAST: High Speed

Command Syntax

SOLar:FILTer:LEVel <CPD>

### **Parameters**

<CPD> LOW|MEDium|FAST

#### RST Value

MEDium

#### Example

SOLar:FILTer:LEVel FAST

### Query Syntax

SOLar:FILTer:LEVel?

#### Return Parameters

<CRD>

LOW|MEDium|FAST

# **SOLar:EDIT:TABLe:VOC <NRf+>**

The command sets the open-circuit voltage value in Table mode, that is, the VOC in Table mode.

#### Subsystem

**SOLar** 

### Command Syntax

SOLar:EDIT:TABLe:VOC <NRf+>

#### **Parameters**

<NRf+>

MIN|MAX|DEF|<Value> Value range: MIN~MAX

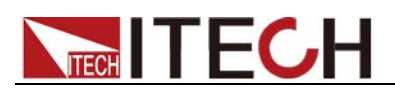

Default value

MIN

Example

SOLar:EDIT:TABLe:VOC 20

Query Syntax

SOLar:EDIT:TABLe:VOC?

Return Parameters <NRf+>

# **SOLar:EDIT:TABLe:ISC <NRf+>**

The command sets the short-circuit current value in Table mode.

<NRf+>

MIN|MAX|DEF|<Value>

Value range: MIN~MAX

Example: SOLar:EDIT:TABLe:ISC 5

Query Syntax

SOLar:EDIT:TABLe:ISC?

Return Parameters

<NRf+>

# **SOLar:EDIT:TABLe:POINts <NR1>**

The command sets the voltage and current points in Table mode.

Command Syntax

SOLar:EDIT:TABLe:POINts <NR1>

**Parameters** 

 $<$ NR1 $>$ 

Value range: 1-4096

Example

SOLar:EDIT:TABLe:POINts 256

Query Syntax

SOLar:EDIT:TABLe:POINts? [MINimum|MAXimum]

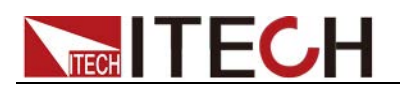

 $<$ NR1 $>$ 

# **SOLar:EDIT:TABLe:VOLTage <NR1>,<NRf+>**

The command sets the voltage value of the Nth point in Table mode.

Subsystem

**SOLar** 

Command Syntax

SOLar:EDIT:TABLe:VOLTage <NR1>,<NRf+>

### **Parameters**

<NR1>,<NRf+>

<NR1>: 1-4096

<NRf+>: MIN|MAX|DEF|<Value> Value range: MIN~MAX

Example

SOLar:EDIT:TABLe:VOLTage 1,10

Query Syntax

SOLar:EDIT:TABLe:VOLTage? <NR1>

Return Parameters

<NRf+>

# **SOLar:EDIT:TABLe:CURRent <NR1>,<NRf+>**

The command sets the current value of the Nth point in Table mode.

Subsystem

**SOLar** 

#### Command Syntax

SOLar:EDIT:TABLe:CURRent <NR1>,<NRf+>

### **Parameters**

<NR1>,<NRf+> <NR1>: 1-4096 <NRf+>: MIN|MAX|DEF|<Value> Value range: MIN~MAX

### Example

SOLar:EDIT:TABLe:CURRent 1,5

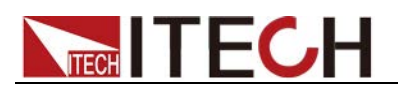

SOLar:EDIT:TABLe:CURRent? <NR1>

Return Parameters

<NRf+>

# **SOLar:EDIT:FIXed:VOLTage <NRf+>**

The command sets the fixed mode output voltage.

Command Syntax

SOLar:EDIT:FIXed:VOLTage <NRf+>

**Parameters** 

<NRf+>

MIN|MAX|DEF|<Value> Value range: MIN~MAX <0.000-151.50>

Example

SOL:EDIT:FIX:VOLT 10

Query Syntax

SOLar:EDIT:FIXed:VOLTage? [MINimum|MAXimum]

Return Parameters

<NRf+>

# **SOLar:EDIT:FIXed:CURRent <NRf+>**

The command sets the fixed mode output current.

Subsystem

**SOLar** 

Command Syntax

SOLar:EDIT:FIXed:CURRent <NRf+>

# **Parameters**

<NRf+> MIN|MAX|DEF|<Value> Value range: MIN~MAX

Default value

0

Example

SOL:EDIT:FIX:CURR 5

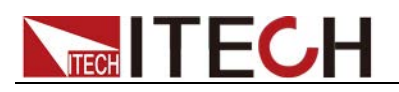

SOLar:EDIT:FIXed:CURRent? [MINimum|MAXimum]

Return Parameters

<NRf+>

# **SOLar:EDIT:FIXed:RESistance <NRf+>**

The command sets the output resistance of fixed mode.

Subsystem

**SOLar** 

Command Syntax

SOLar:EDIT:FIXed:RESistance <NRf+>

# **Parameters**

<NRf+>

MIN|MAX|DEF|<Value> Value range: MIN~MAX <0.000-10.000>

#### Default value

0

### Example

SOL:EDIT:FIX:RES 1

### Query Syntax

SOLar:EDIT:FIXed:RESistance? [MINimum|MAXimum]

### Return Parameters

<NRf+>

# **SOLar:DOWNload**

Send the edited point data down to the instrument.

# Command Syntax

SOLar:DOWNload

**Parameters** 

None

Example

SOL:DOWN

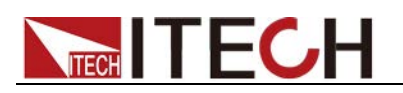

None

# **SOLar:OUT:MODE <CPD>**

This command is used to set the SAS output mode.

# Command Syntax

SOLar:OUT:MODE <CPD>

### **Parameters**

<CPD>

<FIXed|CURVe|TABLe|USER>

### RST Value

FIXed

# Example

SOL:OUT:MODE USER

# Query Syntax

SOLar:OUT:MODE?

#### Return Parameters

<CRD> FIXed|CURVe|TABLe|USER

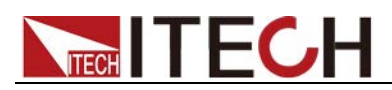

# **Chapter4 OUTPut Subsystem**

# **OUTPut[:STATe][:ALL] <bool>**

This command is used to set the output state of the power supply.

# Command Syntax

OUTPut[:STATe][:ALL] <bool>

**Parameters** 

0|OFF|1|ON

RST Value

0

Example

OUTP ON

Query Syntax

OUTPut[:STATe][:ALL]?

Return Parameters

0|1

# **OUTPut:PROTection:CLEar**

This command is used to clear the protection.

Command Syntax

OUTPut:PROTection:CLEar

**Parameters** 

None

Example

OUTP:PROT:CLE

Query Syntax

None

# **OUTPut:DELay[:ON] <NRf+>**

This command is used to set the delay time for the power output to turn on.

Command Syntax

OUTPut:DELay[:ON] <NRf+>

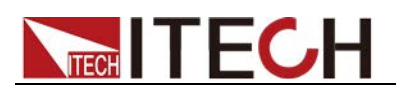

### **Parameters**

<0.000-10.000>

RST Value

0.000S

# Example

OUTP:DEL 1.0

# Query Syntax

OUTPut:DELay[:ON]? [MINimum|MAXimum]

### Return Parameters

NR3

# **OUTPut:DELay:OFF <NRf+>**

This command is used to set the delay time for the power output to be turned off.

# Command Syntax

OUTPut:DELay:OFF <NRf+>

#### **Parameters**

<0.000-10.000>

#### RST Value

0.000S

### Example

OUTP:DEL:OFF 1.0

#### Query Syntax

OUTPut:DELay:OFF? [MINimum|MAXimum]

Return Parameters

NR3

# **OUTPut:TIMer[:STATe]**

This command sets the timer function to turn on or off.

### Command Syntax

OUTPut:TIMer[:STATe] <bool>

### **Parameters**

0|OFF|1|ON

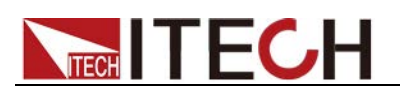

0

Example

RST Value

OUTP:TIM ON

Query Syntax

OUTPut:TIMer[:STATe]?

Return Parameters 0|1

# **OUTPut:TIMer:DELay**

This command sets the time of the timer.

### Command Syntax

OUTPut:TIMer:DELay <NRf+>

### **Parameters**

<1.0-9999.0>

### RST Value

1.0s

#### Example

OUTP:TIM:DEL 3600

### Query Syntax

OUTPut:TIMer:DELay?

Return Parameters

NR3

# **OUTPut:PROTection:FOLDback[:MODE] <OFF|CC|CV>**

This command is used to set the FOLDBACK protection mode.

# Command Syntax

OUTPut:PROTection:FOLDback[:MODE] <OFF|CC|CV>

**Parameters** 

<OFF|CC|CV>

RST Value

**OFF** 

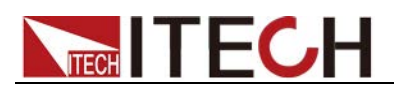

### Example

OUTP:PROT:FOLD CC

Query Syntax

OUTPut:PROTection:FOLDback[:MODE]?

Return Parameters

**OFFICCICV** 

# **OUTPut:PROTection:FOLDback:DELay <NRf+>**

This command is used to set the FOLDBACK protection delay time.

### Command Syntax

OUTPut:PROTection:FOLDback:DELay <NRf+>

#### Parameters

<MINimum-MAXimum>|MINimum|MAXimum <0.0000-9.9999>

#### RST Value

0.0000

#### Example

OUTP:PROT:FOLD:DEL 1

#### Query Syntax

OUTPut:PROTection:FOLDback:DELay? [MINimum|MAXimum]

#### Return Parameters

NR3

# **OUTPut:PONSetup[:STATe] <RST|LAST|LOFF>**

This command is used to set the instrument power-up parameters or power-up output status.

RST: Restore to factory setting after power up.

LAST: The parameter setting and output status after power-on are the settings before power-off.

LOFF: The parameter setting after power-on is the setting before power-off, and the output status is OFF.

#### Command Syntax

OUTPut:PONSetup[:STATe] <RST|LAST|LOFF>

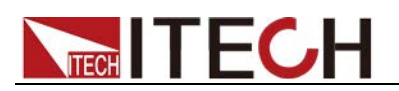

### Parameters

<RST|LAST|LOFF>

RST Value

**RST** 

Example

OUTP:PONS LAST

Query Syntax

OUTPut:PONSetup[:STATe]?

Return Parameters

RST|LAST|LOFF

# **OUTPut:INHibit:MODE <OFF|LIVE|LATChing>**

This command is used to set the disable output mode of the instrument. The default is Off.

OFF: The output state is not controlled by the rear panel Inhibit pins.

LIVE: When the rear panel Inhibit pins receive a low level signal, the output will be disabled, and when a high level signal is received, the output will be restored.

LATChing: When the rear panel Inhibit pins receive a low level signal, the output is disabled, and even if the pins receive a high level signal, the output is not restored and must be manually turned on **[On/Off]**.

### Command Syntax

OUTPut:INHibit:MODE <OFF|LIVE|LATChing>

### **Parameters**

<OFF|LIVE|LATChing>

### RST Value

**OFF** 

#### Example

OUTPut:INHibit:MODE LIVE

#### Query Syntax

OUTPut:INHibit:MODE?

### Return Parameters

OFF|LIVE|LATChing

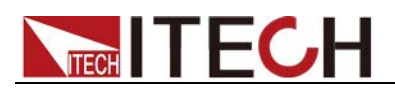

# **Chapter5 SENSe Subsystem**

# **SENSe[:REMote][:STATe] <bool>**

This command is used to set the Sense enable state.

### Command Syntax

SENSe[:REMote][:STATe] <bool>

### **Parameters**

0|OFF|1|ON

RST Value

0

Example

SENS ON

Query Syntax

SENSe[:REMote][:STATe]?

Return Parameters

0|1

# **SENSe:FILTer:LEVel <SLOW|MEDium|FAST>**

This command is used to set the Sense filtering level.

Command Syntax

SENSe:FILTer:LEVel <SLOW|MEDium|FAST>

### **Parameters**

<CPD>

SLOW|MEDium|FAST

#### RST Value

Not applicable

#### Example

SENS:FILT:LEV MED

### Query Syntax

SENSe:FILTer:LEVel?

Return Parameters

SLOW|MEDium|FAST

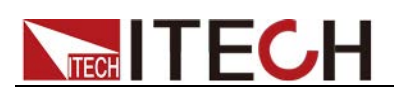

# **Chapter6 SOURce Subsystem**

# **[SOURce:]CURRent:OVER:PROTection[:LEVel] <NRf+>**

This command is used to set the output overcurrent protection limit of the power supply.

# Command Syntax

[SOURce:]CURRent:OVER:PROTection[:LEVel] <NRf+>

# Parameters

<NRf+> MIN TO MAX

### RST Value

MAX

### Example

CURR:OVER:PROT 3.500

### Query Syntax

[SOURce:]CURRent:OVER:PROTection[:LEVel]? [MINimum|MAXimum]

Return Parameters

NR3

# **[SOURce:]CURRent:OVER:PROTection:DELay <NRf+>**

This command is used to set the power supply output overcurrent protection delay time.

### Command Syntax

[SOURce:]CURRent:OVER:PROTection:DELay <NRf+>

### **Parameters**

<NRf+>  $< 0.00 - 10.00$ 

### RST Value

10.00S

# Example

CURR:OVER:PROT:DEL 10.00

Query Syntax

[SOURce:]CURRent:OVER:PROTection:DELay? [MINimum|MAXimum]

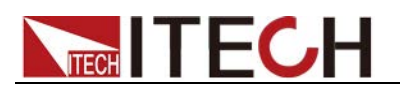

NR3

# **[SOURce:]CURRent:OVER:PROTection:STATe <bool>**

This command is used to set the power supply output overcurrent protection status.

# Command Syntax

[SOURce:]CURRent:OVER:PROTection:STATe <bool>

### **Parameters**

0|OFF|1|ON

RST Value

0

Example

CURR:OVER:PROT:STAT ON

Query Syntax

[SOURce:]CURRent:OVER:PROTection:STATe?

Return Parameters

0|1

# **[SOURce:]CURRent:UNDer:PROTection[:LEVel] <NRf+>**

This command is used to set the under-current protection limit of power supply output.

# Command Syntax

[SOURce:]CURRent:UNDer:PROTection[:LEVel] <NRf+>

### **Parameters**

<NRf+> MIN TO MAX

# RST Value

0.000

### Example

CURR:UND:PROT 0.500

### Query Syntax

[SOURce:]CURRent:UNDer:PROTection[:LEVel]? [MINimum|MAXimum]

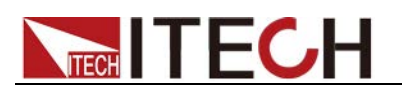

<NR3>

# **[SOURce:]CURRent:UNDer:PROTection:DELay <NRf+>**

This command is used to set the power supply output undercurrent protection delay time.

### Command Syntax

[SOURce:]CURRent:UNDer:PROTection:DELay <NRf+>

### **Parameters**

<NRf+> 0.00-10.00

### RST Value

10.00S

#### Example

CURR:UND:PROT:DEL 10.000

### Query Syntax

[SOURce:]CURRent:UNDer:PROTection:DELay? [MINimum|MAXimum]

Return Parameters

<NR3>

# **[SOURce:]CURRent:UNDer:PROTection:STATe <bool>**

This command is used to set the under-current protection status of power supply output.

### Command Syntax

[SOURce:]CURRent:UNDer:PROTection:STATe <bool>

#### **Parameters**

<0|OFF|1|ON>

RST Value

0

Example

CURR:UND:PROT:STAT ON

Query Syntax

[SOURce:]CURRent:UNDer:PROTection:STATe?

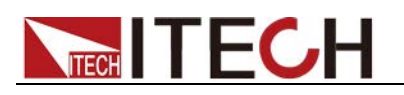

0|1

# **[SOURce:]CURRent:UNDer:PROTection:WARM <NRf+>**

This command is used to set the warm-up time of power supply output undercurrent protection.

### Command Syntax

[SOURce:]CURRent:UNDer:PROTection:WARM <NRf+>

### **Parameters**

 $< 0.00 - 30.00 >$ 

### RST Value

30.00s

#### Example

CURR:UND:PROT:WARM 10.000

### Query Syntax

[SOURce:]CURRent:UNDer:PROTection:WARM? [MINimum|MAXimum]

Return Parameters

NR3

# **[SOURce:]CURRent:DECimal?**

This command returns the number of digits after the decimal point of the current.

Command Syntax [SOURce:]CURRent:DECimal?

### **Parameters**

None

### Example

CURR:DEC?

Return Parameters:

 $<$ NR1 $>$ 

# **[SOURce:]CURRent[:LEVel]:MAXimum <NRf+>**

This command is used to set the maximum current setting value of the power supply.

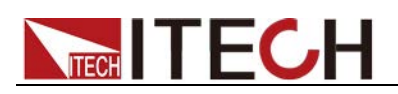

### Command Syntax

[SOURce:]CURRent[:LEVel]:MAXimum <NRf+>

# **Parameters**

<NRf+> MIN TO MAX

# RST Value

MAX

# Example

[SOURce:]CURRent[:LEVel]:MAXimum 3.500

# Query Syntax

[SOURce:]CURRent[:LEVel]:MAXimum? [MINimum|MAXimum]

# Return Parameters

NR3

# **[SOURce:]VOLTage:OVER:PROTection[:LEVel] <NRf+>**

This command is used to set the power supply overvoltage protection limit.

# Command Syntax

[SOURce:]VOLTage:OVER:PROTection[:LEVel] <NRf+>

### Parameters

<NRf+> MIN TO MAX

### RST Value

MAX

### Example

VOLT:OVER:PROT 50.00

### Query Syntax

[SOURce:]VOLTage:OVER:PROTection[:LEVel]? [MINimum|MAXimum]

### Return Parameters

NR3

# **[SOURce:]VOLTage:OVER:PROTection:DELay <NRf+>**

This command is used to set the delay time of power supply overvoltage protection.

# Command Syntax

[SOURce:]VOLTage:OVER:PROTection:DELay <NRf+>

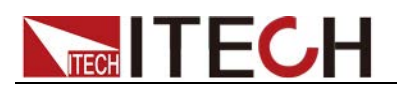

### Parameters

<0.00-10.00>

RST Value

10.00

Example

VOLT:OVER:PROT:DEL 10.00

Query Syntax

[SOURce:]VOLTage:OVER:PROTection:DELay? [MINimum|MAXimum]

Return Parameters

NR3

# **[SOURce:]VOLTage:OVER:PROTection:STATe <bool>**

This command is used to set the power supply overvoltage protection status.

Command Syntax

[SOURce:]VOLTage:OVER:PROTection:STATe <bool>

**Parameters** 

0|OFF|1|ON

RST Value

0

Example

VOLT:OVER:PROT:STAT ON

Query Syntax

[SOURce:]VOLTage:OVER:PROTection:STATe?

Return Parameters

0|1

# **[SOURce:]VOLTage:DECimal?**

This command returns the number of digits after the decimal point of the voltage.

Command Syntax

[SOURce:]VOLTage:DECimal?

**Parameters** 

None

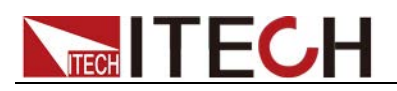

Example

VOLT:DEC?

### Return Parameters:

<NR1>

# **[SOURce:]VOLTage[:LEVel]:MAXimum <NRf+>**

This command is used to set the maximum voltage setting of the power supply.

### Command Syntax

[SOURce:]VOLTage[:LEVel]:MAXimum <NRf+>

### **Parameters**

<NRf+> MIN TO MAX

#### RST Value

MAX

### Example

[SOURce:]VOLTage[:LEVel]:MAXimum 50.00

### Query Syntax

[SOURce:]VOLTage[:LEVel]:MAXimum? [MINimum|MAXimum]

# Return Parameters

NR3

# **[SOURce:]POWer[:LEVel]:LIMit[:MAX]?**

This command is used to query the maximum output power of the power supply.

### Command Syntax

[SOURce:]POWer[:LEVel]:LIMit[:MAX]?

#### Parameters

None

### RST Value

Not applicable

### Example

POW:LIM?

# Return Parameters NR3

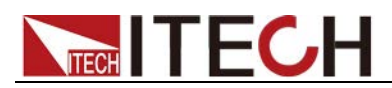

# **[SOURce:]POWer:PROTection[:LEVel] <NRf+>**

This command is used to set the over-power protection limit of the power supply.

#### Command Syntax

[SOURce:]POWer:PROTection[:LEVel] <NRf+>

### **Parameters**

<NRf+> MIN TO MAX

### RST Value

MAX

#### Example

POW:PROT 860.0

### Query Syntax

[SOURce:]POWer:PROTection[:LEVel]? [MINimum|MAXimum]

### Return Parameters

NR3

# **[SOURce:]POWer:PROTection:DELay <NRf+>**

This command is used to set the over-power protection delay time of the power supply.

### Command Syntax

[SOURce:]POWer:PROTection:DELay <NRf+>

#### **Parameters**

<0.00-10.00>

# RST Value

10.00

Example

POW:PROT:DEL 10.00

Query Syntax

[SOURce:]POWer:PROTection:DELay? [MINimum|MAXimum]

Return Parameters

NR3

# **[SOURce:]POWer:PROTection:STATe <Bool>**

This command is used to set the over-power protection status of the power

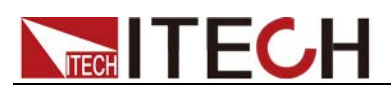

supply.

### Command Syntax

[SOURce:]POWer:PROTection:STATe <Bool>

# **Parameters**

0|OFF|1|ON

### RST Value

 $\Omega$ 

# Example

POW:PROT:STAT ON

Query Syntax

[SOURce:]POWer:PROTection:STATe?

Return Parameters

0|1

# **[SOURce:]POWer:DECimal?**

This command returns the number of digits after the decimal point of the power.

Command Syntax

[SOURce:]POWer:DECimal?

**Parameters** 

None

Example

POW:DEC?

Return Parameters:

 $<$ NR1 $>$ 

# **[SOURce:]LOOP:SPEEd <LOW|MEDium|HIGH>**

This command is used to set the loop speed of the power supply.

Command Syntax

[SOURce:]LOOP:SPEEd <LOW|MEDium|HIGH>

**Parameters** 

<LOW|MEDium|HIGH>

Example

LOOP:SPEE HIGH

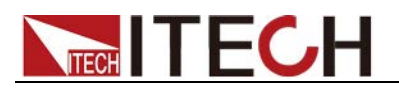

LOOP:SPEE?

Return Parameters

<LOW|MEDium|HIGH>

# **[SOURce:]NPLC <NR1>**

This command is used to set the filtering factor of the power supply, which is the sampling rate, and the default is 1.

Command Syntax

[SOURce:]NPLC <NR1>

**Parameters** 

 $<$ NR1 $>$ 

 $<1 - 25$ 

Example

NPLC 5

Query Syntax

[SOURce:]NPLC?

Return Parameters

<NR1>

# **[SOURce:]LINE:FREQ <NR1>**

This command is used to set the AC input frequency of the power supply.

Command Syntax

[SOURce:]LINE:FREQ <NR1>

Parameters

 $<$ NR1 $>$ <45-70>

Example

LINE:FREQ 50

Query Syntax

[SOURce:]LINE:FREQ?

Return Parameters <NR1>

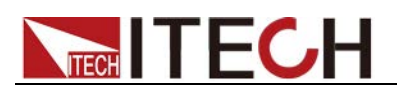

# **[SOURce:]LEAK[:STATe] <Bool>**

This command sets the bleeder circuit to be turned on or off.

Command Syntax

[SOURce:]LEAK[:STATe] <Bool>

### **Parameters**

0|OFF|1|ON

# RST Value

Not applicable

### Example

LEAK ON

### Query Syntax

[SOURce:]LEAK[:STATe]?

### Return Parameters

0|1

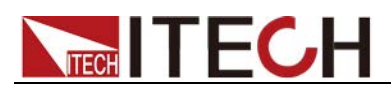

# **Chapter7 System Subsystem**

# **SYSTem:VERSion?**

This command is used to return the version number of the SCPI command.

### Command Syntax

SYSTem:VERSion?

#### **Parameters**

None

RST Value

Not applicable

### Example

- > SYST:VERS?  $< -$  "1993.1"

**Note**

- " >" indicates the commands that you send to the power supply.
- "< -" indicates the response from the power supply.

#### Return Parameters

AARD

# **SYSTem:ERRor[:NEXT]?**

This command is used to return the error code and error description of the next entry.

Command Syntax

SYSTem:ERRor[:NEXT]?

#### **Parameters**

None

RST Value

Not applicable

Example

- > SYST:ERR? < - 0, "No error"

**Note**

" - >" indicates the commands that you send to the power supply.

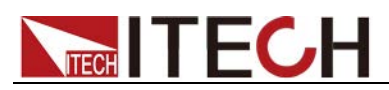

"< -" indicates the response from the power supply.

Return Parameters

AARD

# **SYSTem:REMote**

This command is used to set the instrument to remote status.

Command Syntax

SYSTem:REMote

**Parameters** 

None

RST Value

Not applicable

Example

SYST:REM

Query Syntax

SYSTem:REMote?

Return Parameters

0|1

# **SYSTem:LOCal**

This command is used to set the instrument to the local state.

Command Syntax

SYSTem:LOCal

### **Parameters**

None

# RST Value

Not applicable

### Example

SYST:LOC

# Query Syntax

None

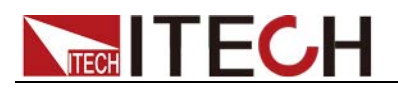

# **SYSTem:RWLock**

This command locks the power supply in the remote control mode. When this command is executed, pressing the LOCAL keys cannot switch the instrument to the local control mode.

# Command Syntax

SYSTem:RWLock

### **Parameters**

None

# RST Value

Not applicable

# Example

SYST:RWL

# Query Syntax

None

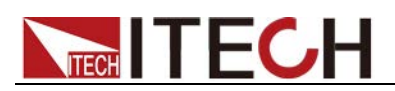

# **Chapter8 TRIGger Subsystem**

# **TRIGger[:IMMediate]**

This command is used to generate a trigger signal. When the power trigger source is in command trigger (BUS) mode, this command will generate a trigger signal. Same function as \*TRG command.

Command Syntax

TRIGger[:IMMediate]

Parameters

None

Related Commands

\*TRG TRIG:SOUR

# **TRIGger:SOURce <MANUal|BUS|EXTernal>**

This command is used to select the source of the trigger signal. The power supply can receive a trigger signal from the panel (panel Trigger key) or receive a bus trigger signal or external level signal. When the \*RST command is executed, the trigger source will be set to MANUal trigger.

Command Syntax

TRIGger:SOURce <MANUal|BUS|EXTernal>

**Parameters** 

MANUal|BUS|EXTernal

Query Syntax

TRIGger:SOURce?

RST Value

MANUal

# **TRIGger:EXTernal:DIRection <IN|OUT>**

The command sets the signal direction of the external trigger pin.

IN: Receive the trigger signal.

OUT: Output the trigger signal.

# Command Syntax

TRIGger:EXTernal:DIRection <IN|OUT>

# **Parameters**

IN|OUT

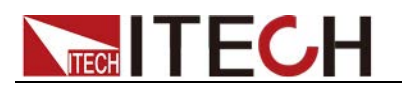

TRIGger:EXTernal:DIRection?

RST Value

IN

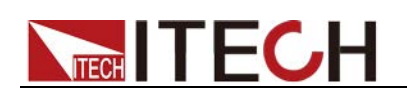

# **Chapter9 IEEE-488 Command**

# **\*CLS**

This order can clean the register as follows:

- Standard event status register
- Query event register
- Status byte register

Command Syntax:

\*CLS

Parameters:

None

# **\*ESE <NRf>**

This order can set the parameter of standard event enable register. Setting parameter can determine which bit value of standard event register is 1 and the byte will enable ESB of status byte register is 1.

# Command Syntax:

**\*ESE <NRf>**

Parameters:

**0~255**

PowerOn Value:

**Refer to the \*PSC command**

Example:

**\*ESE 128**

Query Syntax:

**\*ESE?**

Return Parameters:

**<NR1>**

Related Commands:

**\*ESR? \*PSC \*STB?**

# **\*IDN?**

This order can read information about power supply. The parameter it returns contains 4 segments divided by comma.

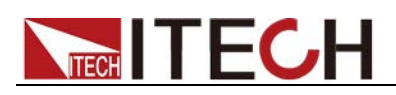

\*IDN?

Parameters:

None

Return Parameters:

<AARD>

Example:

ITECH Electronics,IT-N2123,60234567890123456,1.01.1101-1.02-1.03-0.05

# **\*OPC**

When all orders before this order are executed, OPC is 1 for the standard event status register. Sending query order will return 1 to output buffer.

Command Syntax:

\*OPC

Parameters:

None

Query Syntax:

\*OPC?

Return Parameters:

 $<$ NR1 $>$ 

# **\*PSC <Bool>**

This order control if power supply send a request or not when it is re-powered.

Query Syntax:

\*PSC?

Return Parameters:

1

Related Commands:

\*ESE \*SRE STAT:OPER:ENAB STAT:QUES:ENAB

# **\*RST**

This order reset the power supply to default setting.

Command Syntax:

\*RST

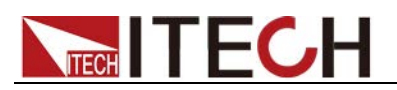

Parameters:

None

# **\*SRE <NRf>**

This order can set the parameter of standard event register. When query status bit enable register, the power will return a decimal number, this number is the binary weighted of enable register.

Command Syntax:

**\*SRE <NRf>**

Parameters:

**0~255**

PowerOn Value:

**Refer to the \*PSC command**

Example:

**\*SRE 128**

Query Syntax:

**\*SRE?**

Return Parameters:

**<NR1>**

Related Commands:

\*ESE \*ESR? \*PSC \*STB?

# **\*STB?**

This order can read the data from status byte register. This order is similar to a statistics of series, but the equivalent of another instrument orders, it returns the value the same as series statistics, but after this order is executed, the bit 6 value of status byte register is cleared, while the status bit will not be cleared when system statistics implemented.

Query Syntax:

\*STB?

Parameters:

None

Return Parameters:

 $<$ NR1 $>$ 

Related Commands:

\*CLS \*ESE \*ESR

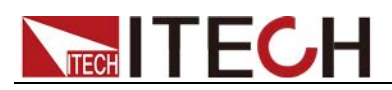

# **\*TRG**

When the trigger mode of the power supply is BUS order trigger mode, the order will generate a trigger signal. The function is the same as **TRIGger[:IMMediate].**

Command Syntax:

\*TRG

Parameters:

None

Related Commands:

TRIG TRIG:SOUR

# **\*TST?**

This command can be used to query the self-test status of the instrument. If the query result is 0, it means the instrument self-test is successful, other parameters mean the self-test is failed, and an error message will be generated to explain the reason of failure.

Query Syntax:

\*TST?

Parameters:

None

Return Parameters:

<NR1>,<str>

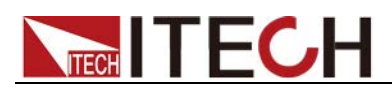

# **Chapter10 STATus Subsystem**

# **STATus:QUEStionable[:EVENt]?**

This command is used to read the value of the query event register. After this command is executed, the value of the query event register is cleared.

Query Syntax

STATus:QUEStionable[:EVENt]?

Parameter

None

Return Parameters

<NR2>

Related Command

STATus:QUEStionable:ENABle

# **STATus:QUEStionable:ENABle <state>**

The command edits the value of the Query Event Enable Register. The programming parameter determines which bits in the Query Event Register are 1, which will make QUES in the Status Register to be 1.

### Command Syntax

STATus:QUEStionable:ENABle <state>

#### Parameter

0~65535 (Parameter range is related to the definition of query event enable register.)

PowerOn Value

Refer to the **\*PSC** command.

#### Example

STATus:QUEStionable:ENABle 128

### Query Syntax

STATus:QUEStionable:ENABle?

Return Parameters

<NR2>

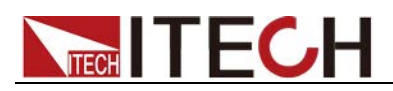

# **STATus:QUEStionable:PTRansition <NR1>**

Sets the value of the PTR (Positive-Transition) registers. These registers serve as a polarity filter between the Questionable Condition and Questionable Event registers. When a bit in the PTR register is set to 1, then a 0-to-1 transition of the corresponding bit in the Questionable Condition register causes that bit in the Questionable Event register to be set. **STATus:PRESet** sets all bits in the PTR registers and clears all bits in the NTR registers.

# Subsystem

**STATus** 

# Command Syntax

STATus:QUEStionable:PTRansition <NR1>

### Parameter

 $<$ NR1 $>$ 

A decimal value corresponding to the binary weighted sum of the register's bits. Setting range: 0 to 65535.

### Default Value

0

### Example

Enable bit 3 and 4 in the questionable PTR register: STATus:QUEStionable: PTRansition 24

### Query Syntax

STATus:QUEStionable:PTRansition?

#### Return Parameters

 $<$ NR1 $>$ 

# **STATus:QUEStionable:NTRansition <NR1>**

Sets the value of the NTR (Negative-Transition) registers. These registers serve as a polarity filter between the Questionable Condition and Questionable Event registers. When a bit in the NTR register is set to 1, then a 1-to-0 transition of the corresponding bit in the Questionable Condition register causes that bit in the Questionable Event register to be set. **STATus:PRESet**  sets all bits in the PTR registers and clears all bits in the NTR registers.

If the same bits in both NTR and PTR registers are set to 1, then any transition of that bit at the Questionable Condition register sets the corresponding bit in the Questionable Event register.

If the same bits in both NTR and PTR registers are set to 0, then no transition of that bit at the Questionable Condition register can set the corresponding bit in

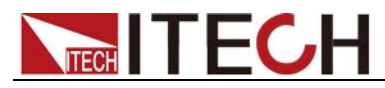

The value returned is the binary-weighted sum of all enabled bits in the register. Subsystem **STATus** Command Syntax **STATus:QUEStionable:NTRansition <NR1>**

the Questionable Event register.

#### Parameter

 $<$ NR1 $>$ 

A decimal value corresponding to the binary weighted sum of the register's bits. Setting range: 0 to 65535.

### Default Value

 $\Omega$ 

#### Example

Enable bit 3 and 4 in the questionable NTR register: STATus:QUEStionable: NTRansition 24

### Query Syntax

**STATus:QUEStionable:NTRansition?**

Return Parameters

 $<$ NR1 $>$ 

# **STATus:QUEStionable:CONDition?**

Queries the condition register for the Questionable Status group. This is a read-only register, which holds the live (unlatched) operational status of the instrument. Reading the Questionable Status Condition register does not clear it.

### Query Syntax

STATus:QUEStionable:CONDition?

### Parameter

None

Return Parameters

<NR2>

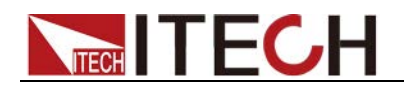

# **STATus:OPERation[:EVENt]?**

Queries the event register for the Operation Status group. This is a read-only register, which stores (latches) all events that are passed by the Operation NTR and/or PTR filter. Reading the Operation Status Event register clears it.

# Query Syntax

STATus:OPERation[:EVENt]?

Parameter

None

Return Parameters

 $<$ NR1 $>$ 

Related Command

STATus:OPERation:ENABle

# **STATus:OPERation:CONDition?**

Queries the condition register for the Operation Status group. This is a read-only register, which holds the live (unlatched) operational status of the instrument. Reading the Operation Status Condition register does not clear it.

- The value returned is the binary-weighted sum of all enabled bits in the register. For example, with bit 3 (value 8) and bit 5 (value 32) set and enabled, the query returns +40.
- The condition register bits reflect the current condition. If a condition goes away, the corresponding bit is cleared.
- \*RST clears this register, other than those bits where the condition still exists after \*RST.

Query Syntax

STATus:OPERation:CONDition?

Parameter

None

Return Parameters

 $<$ NR1 $>$ 

# **STATus:OPERation:ENABle**

Sets the value of the enable register for the Operation Status group. The enable register is a mask for enabling specific bits from the Operation Event register to set the OPER (operation summary) bit of the Status Byte register. **STATus: PRESet** clears all bits in the enable register. **\*CLS** does not clear the enable register, but does clear the event register.

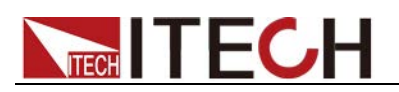

### Command Syntax

STATus:OPERation:ENABle <NR1>

Parameter

0~65535

Example

STATus:OPERation:ENABle 128

Query Syntax

STATus:OPERation:ENABle?

Return Parameters

 $<$ NR1 $>$ 

# **STATus:OPERation:PTRansition <NR1>**

Sets the value of the PTR (Positive-Transition) registers. These registers serve as a polarity filter between the Operation Condition and Operation Event registers. When a bit in the PTR register is set to 1, then a 0-to-1 transition of the corresponding bit in the Operation Condition register causes that bit in the Operation Event register to be set. **STATus:PRESet** sets all bits in the PTR registers and clears all bits in the NTR registers.

Subsystem

**STATus** 

#### Command Syntax

STATus:OPERation:PTRansition <NR1>

### Parameter

 $<$ NR1 $>$ 

A decimal value corresponding to the binary weighted sum of the register's bits. Setting range: 0 to 65535.

#### Default Value

0

### Example

Enable bit 3 and 4 in the PTR register: STATus:OPERation:PTRansition 24

#### Query Syntax

STATus:OPERation:PTRansition?

#### Return Parameters

 $<$ NR1 $>$ 

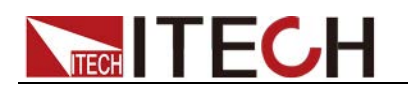

# **STATus:OPERation:NTRansition <NR1>**

Sets the value of the NTR (Negative-Transition) registers. These registers serve as a polarity filter between the Operation Condition and Operation Event registers. When a bit in the NTR register is set to 1, then a 1-to-0 transition of the corresponding bit in the Operation Condition register causes that bit in the Operation Event register to be set. **STATus:PRESet** sets all bits in the PTR registers and clears all bits in the NTR registers.

- If the same bits in both NTR and PTR registers are set to 1, then any transition of that bit at the Operation Condition register sets the corresponding bit in the Operation Event register.
- If the same bits in both NTR and PTR registers are set to 0, then no transition of that bit at the Operation Condition register can set the corresponding bit in the Operation Event register.
- The value returned is the binary-weighted sum of all enabled bits in the register.

### Subsystem

**STATus** 

### Command Syntax

STATus:OPERation:NTRansition <NR1>

#### Parameter

 $<$ NR1 $>$ 

A decimal value corresponding to the binary weighted sum of the register's bits. Setting range: 0 to 65535.

#### Default Value

0

### Example

Enable bit 3 and 4 in the NTR register: STATus:OPERation:NTRansition 24

#### Query Syntax

STATus:OPERation:NTRansition?

Return Parameters

 $<$ NR1 $>$ 

# **STATus:PRESet**

Presets all Enable, PTR, and NTR registers.

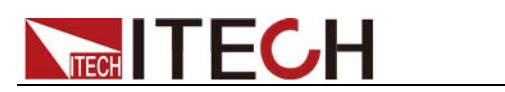

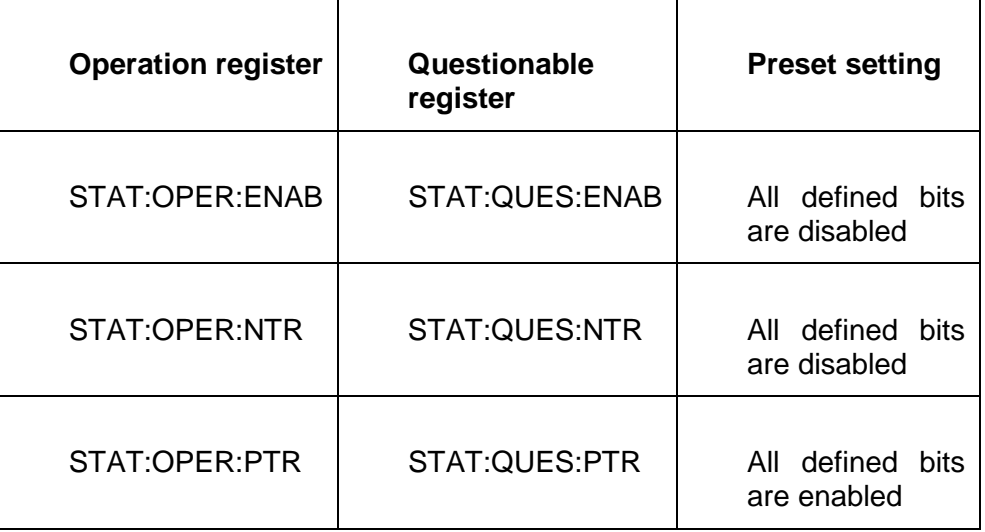

Command Syntax

STATus:PRESet

# Parameter

None

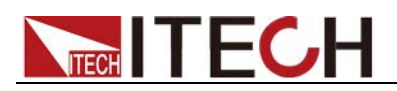

# **Chapter11 LIST Subsystem**

# **LIST:MODE:COUNt:REPeat <FIXed|CURVe|TABLe|USER>,<NR1>,<NR1>**

Set the LIST running mode, number of steps, and number of repetitions.

# Command Syntax

LIST:MODE:COUNt:REPeat <FIXed|CURVe|TABLe|USER>,<NR1>,<NR1>

# **Parameters**

<FIXed|CURVe|TABLe|USER>,<NR1>,<NR1> <FIXed|CURVe|TABLe|USER>,<1-100>,<1-65535>

### RST Value

Not applicable

### Example

LIST:MODE:COUNt:REPeat FIX,10,2

### Query Syntax

LIST:MODE:COUNt:REPeat?

### Return Parameters

<FIXed|CURVe|TABLe|USER>,<NR1>,<NR1>

# **LIST:FIXed:PARameter <NR1>,<"volt,curr,res,time,jump">**

Set the parameters of step N of the LIST in FIXed mode.

### Command Syntax

LIST:FIXed:PARameter <NR1>,<"volt,curr,res,time,jump">

### **Parameters**

<NR1>: <1-100> The volt, curr, and res ranges refer to the range of SAS FIXed mode related commands. time: <0.1-10.0> Pulse width. Resolution is 0.1s. jump: <0:manual, manually triggered; 1:time, means the list runs according to the pulse width specified by time>

RST Value

Not applicable

Example

LIST:FIX:PAR 1,"5,1,0,1,1"

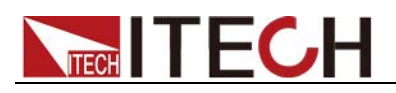

LIST:FIXed:PARameter? <NR1>

Return Parameters

<"NRf,NRf,NRf,NRf,NR1">

# **LIST:CURVe:PARameter <NR1>,<"reg,vmp,pmp,material,time,jump">**

Set the parameters of step N of the CURVe mode LIST.

# Command Syntax

LIST:CURVe:PARameter <NR1>,<"reg,vmp,pmp,material,time,jump">

# **Parameters**

<NR1>: <1-100> reg: <0|1:SANDIA|EN50530> The vmp, pmp, material refer to the range of SAS CURVe mode related commands. time: <0.1-10.0> Pulse width. Resolution is 0.1s. jump: <0:manual, manually triggered; 1:time, means the list runs according to the pulse width specified by time>

# RST Value

Not applicable

### Example

LIST:CURV:PAR 1,"1,2,4,0,3,1"

### Query Syntax

LIST:CURVe:PARameter? <NR1>

Return Parameters

<"NR1,NRf,NRf,NR1,NRf,NR1">

# **LIST:TABLe:PARameter <NR1>,<"file,voc,isc,time,jump">**

Set the parameters of step N of the TABLe mode LIST.

# Command Syntax

LIST:TABLe:PARameter <NR1>,<"file,voc,isc,time,jump">

### **Parameters**

<NR1>: <1-100> file:<1-20> The voc, isc refer to the range of SAS TABLe mode related instructions. time: <0.1-10.0> Pulse width. Resolution is 0.1s. jump: <0:manual, manually triggered; 1:time, means the list runs according to

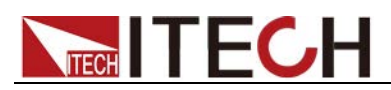

the pulse width specified by time>

RST Value

Not applicable

# Example

LIST:TABL:PAR 1,"1,20,5,2,1"

Query Syntax

LIST:TABLe:PARameter? <NR1>

Return Parameters

<"NR1,NRf,NRf,NRf,NR1">

# **LIST:USER:PARameter <NR1>,<"voc,vmp,isc,imp,time,jump">**

Set the parameters of step N of the four-point mode LIST.

# Command Syntax

LIST:USER:PARameter <NR1>,<"voc,vmp,isc,imp,time,jump">

### **Parameters**

<NR1>: <1-100> The voc, vmp, isc, imp refer to the range of SAS USER mode related commands. time: <0.1-10.0> Pulse width. Resolution is 0.1s. jump: <0:manual, manually triggered; 1:time, means the list runs according to the pulse width specified by time>

# RST Value

Not applicable

### Example

LIST:USER:PAR 1,"3,2.4,1,0.8,0.1,1"

### Query Syntax

LIST:USER:PARameter? <NR1>

Return Parameters

<"NRf,NRf,NRf,NRf,NRf,NR1">

# **LIST:SAVE <NR1>**

Save LIST to the nth memory cell.

Command Syntax

LIST:SAVE <NR1>

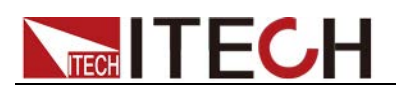

# **Parameters**

 $<1-10$ 

RST Value

Not applicable

Example

LIST:SAVE 1

Query Syntax

None

# **LIST:RECall <NR1>**

Execute the **LIST:SAVE <NR1>** command before recalling the LIST stored in the Nth memory cell.

# Command Syntax

LIST:RECall <NR1>

# **Parameters**

 $<1-10$ 

RST Value

Not applicable

Example

LIST:REC 1

Query Syntax

None

# **LIST[:STATe] <bool>**

Turns the LIST function on or off.

# Command Syntax

LIST[:STATe] <bool>

# **Parameters**

<0|OFF|1|ON>

# RST Value

Not applicable

# Example

LIST ON

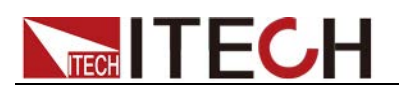

LIST[:STATe]?

Return Parameters

0|1

# **LIST:PAUSe[:STATe] <BOOLEAN>**

Set the state of PAUSE of LIST.

Command Syntax

LIST:PAUSe[:STATe] <BOOLEAN>

**Parameters** 

<0|OFF|1|ON>

RST Value

Not applicable

Example

LIST:PAUS 1

Query Syntax

LIST:PAUSe[:STATe]?

Return Parameters

0|1

# **LIST:RUN:STEP?**

Queries what step LIST is currently running at.

Command Syntax

LIST:RUN:STEP?

### **Parameters**

None

RST Value

Not applicable

# Example

LIST:RUN:STEP?

Return Parameters NR1

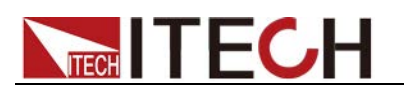

# **LIST:RUN:REPeat?**

Queries the number of repeats that LIST has currently run.

Command Syntax

LIST:RUN:REPeat?

# **Parameters**

None

RST Value

Not applicable

# Example

LIST:RUN:REP?

# Return Parameters

NR1

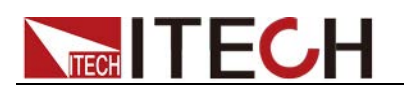

# **Chapter12 Example**

# **Four Point**

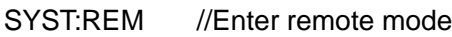

SOLar: Vmax 80 // Set the maximum output voltage to 80V

SOLar:USER:VOC 50 // Set VOC to 50V

SOLar:EDIT:USER:IMP 10 // Set IMP to 10A

SOLar:USER:VMP 35 // Set VMP to 35V

SOLar:USER:ISC 20 // Set ISC to 20A

SOLar:FILTer:LEVel FAST // Set the filter level to high speed

SOL:OUT:MODE USER // Select output as four-point mode

SOL:DOWN // Sending data points to the instrument

OUTP 1 // Turn on the instrument output

# **Regulation**

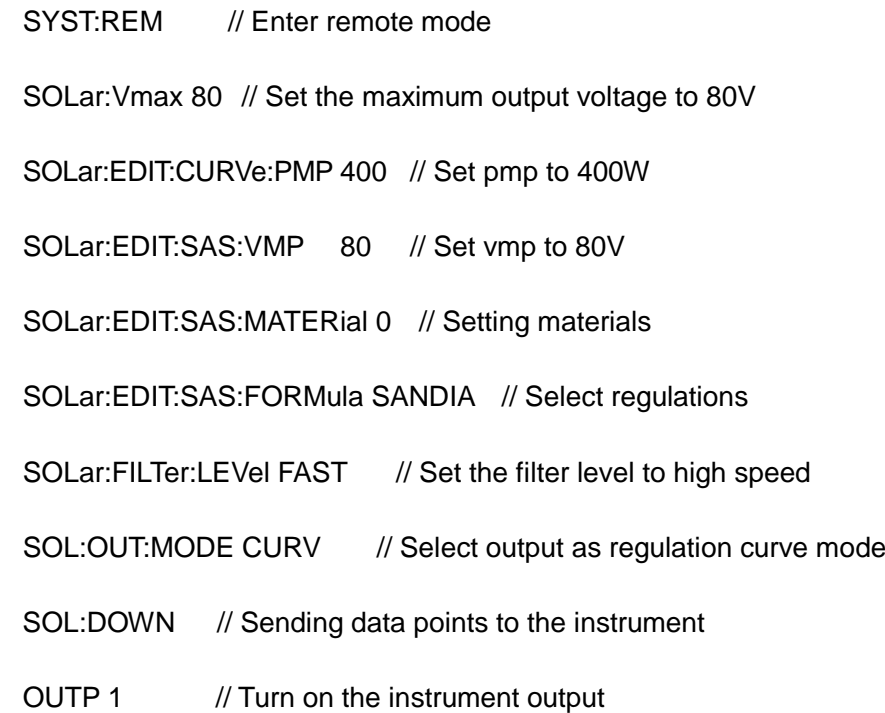

# **Contact Us**

Thanks for purchasing ITECH products. In case of any doubts, please contact us as follows:

- 1. Visit ITECH website[:www.itechate.com](http://www.itechate.com/)
- 2. Select the most convenient contact method, for further information.